This job aid is to assist with recording vacation leave for purposes of catastrophic leave donations.

## **Increase Recipients Vacation Balance**

- 1. Access the current period timesheet for the donating employee.
- 2. Enter the donated time using the **Vacation Donation Accepted** Pay Code. Save and close the donating employee's timecard.

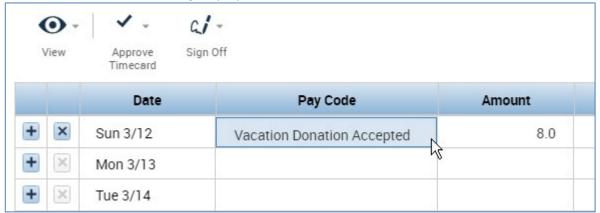

## **Decrease Donors Vacation Balance**

- 1. Access the current timesheet for the accepting employee.
- 2. Enter the donated time using the **Vacation Donated** Pay Code and a negative (-) number.
- 3. Save and close the accepting employee's timecard.
- 4. File the Catastrophic Leave form

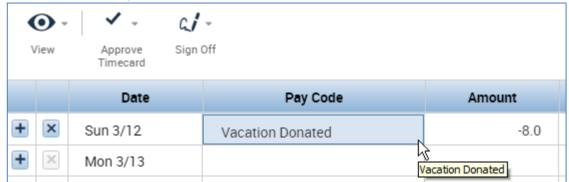

Note: These adjustments are for tracking purposes only. A Catastrophic Leave process must be coordinated with UCPath.